## **WORKLIO**

## **How to Select a Report Layout**

**Step 1.** Go to the REPORTS section. **Step 2.** Select CREATE on the report you want to run.

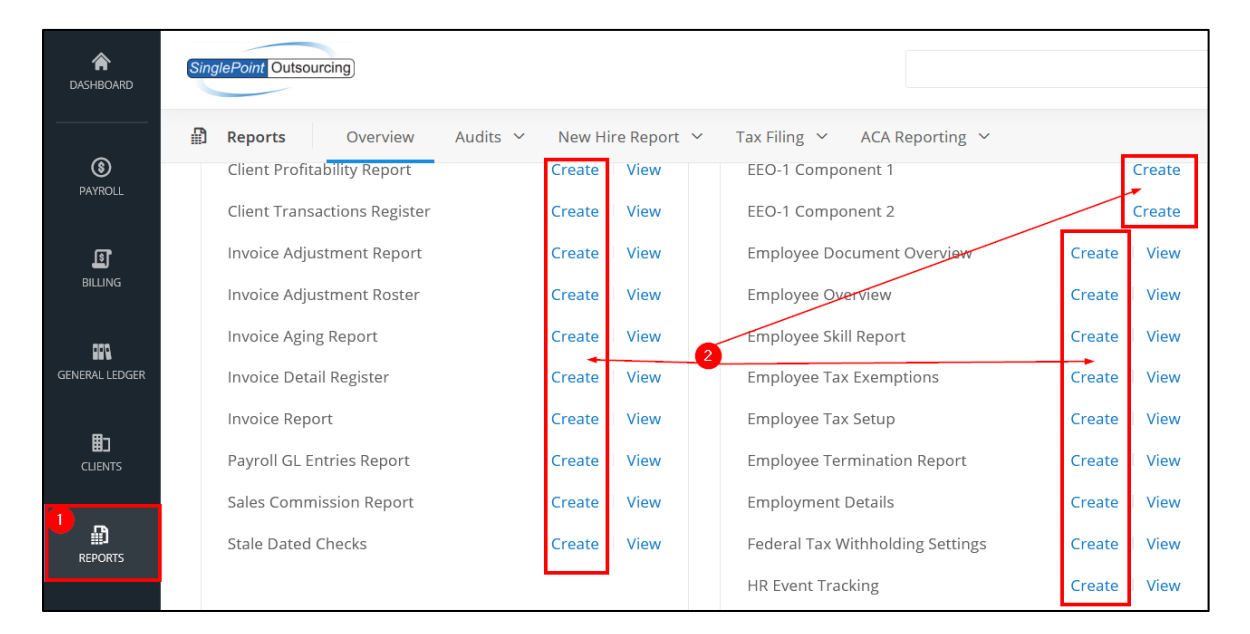

**Step 3.** Under the SELECT REPORT DESIGN section click on the LAYOUT drop-down. Then from the drop-down select the LAYOUT that you want the report to run in.

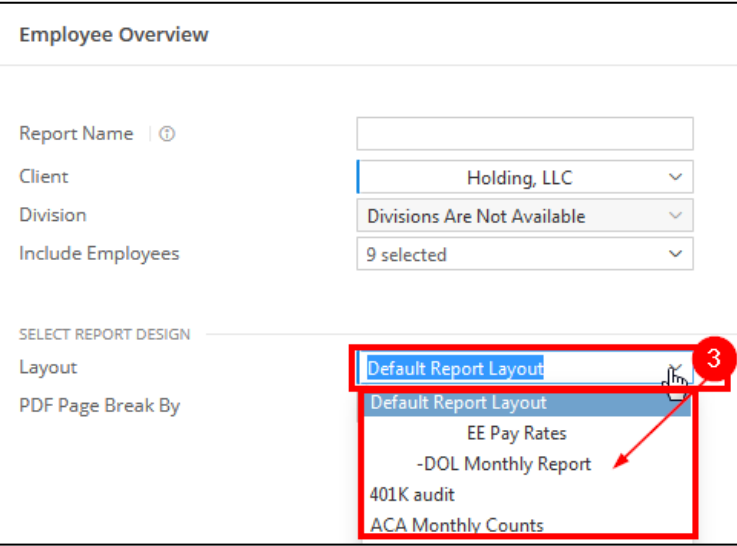